# 技術ノート KGTN 2015052602

# 現 象

[GGH5.X] 管理者権限が不要な ActiveX クライアントのインストール手順を知りたい.

## 説 明

管理者権限が不要な ActiveX クライアントのインストール手順は以下の通りです.

1. IE で GG サーバーのウエッブページにアクセスし,そのページの Download をクリックする.

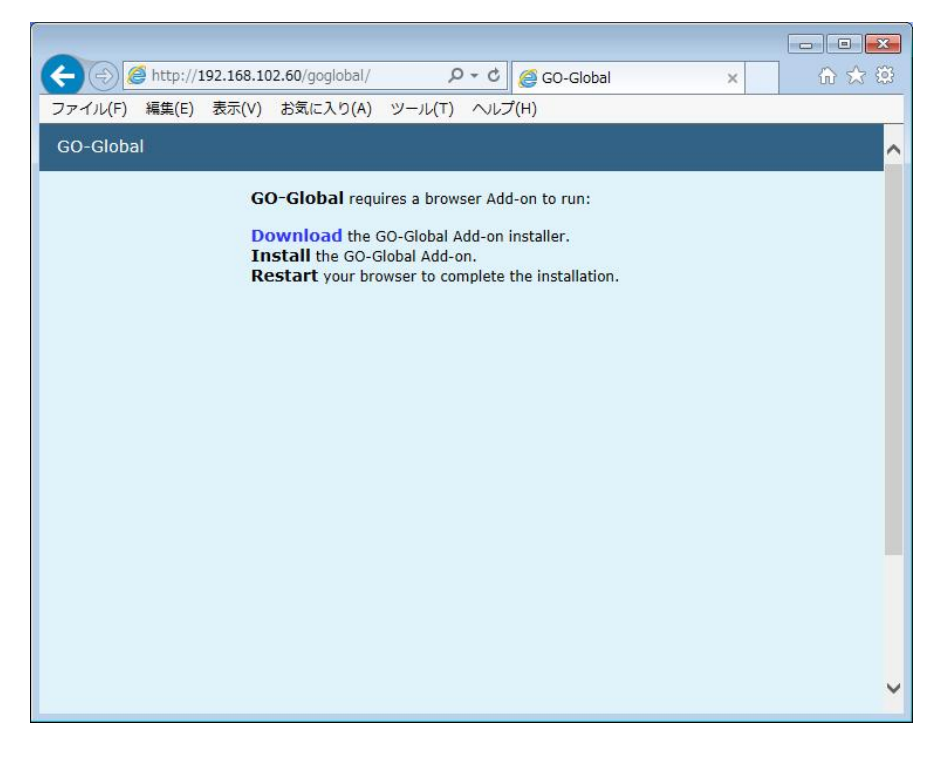

#### 2. 下部の 「実行」 ボタンをクリックする.

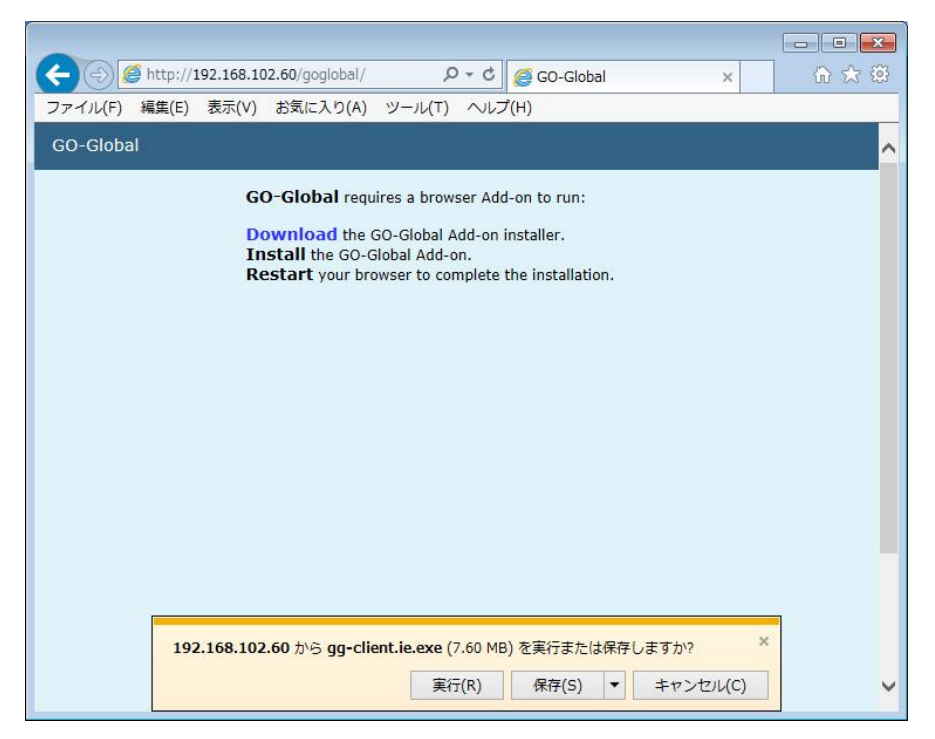

### 3. 「Next」 ボタンをクリックする.

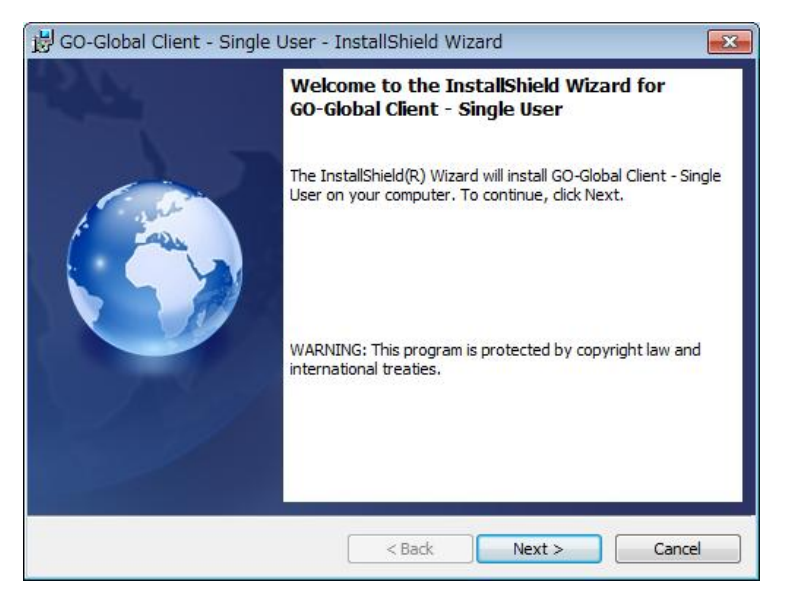

4. "I accept …" を選択し,その後に 「Next」 ボタンをクリックする.

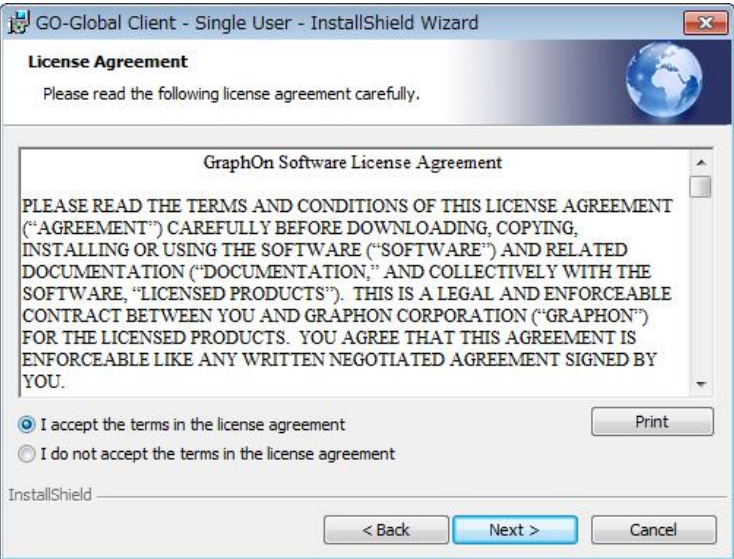

### 5. 「Install」 ボタンをクリックする.

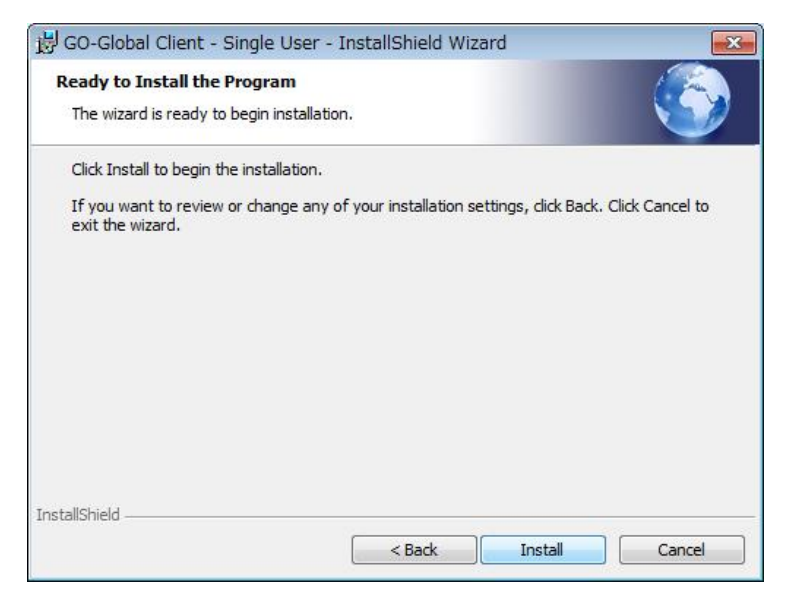

6. 「Finish」 ボタンをクリックする.

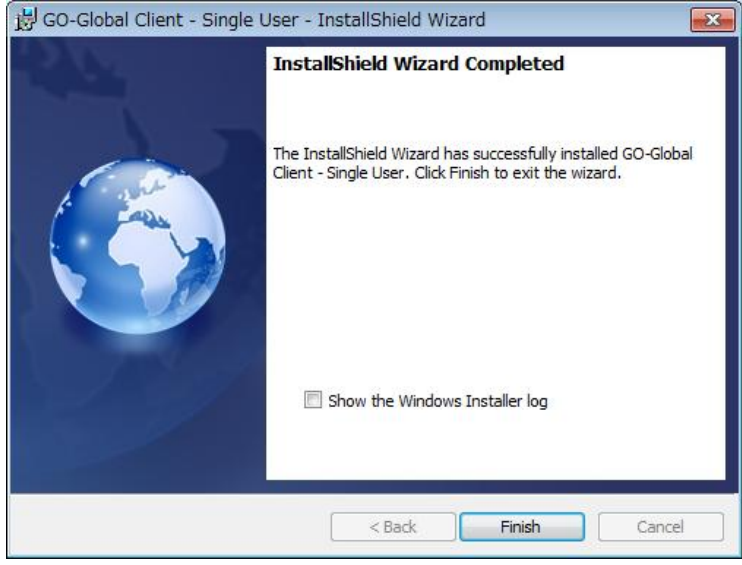

7. IE を一旦閉じて, 新たに GG サーバーのウエッブページにアクセスする. 下記の Sign In ダイアログが表 示されれば ActiveX クライアントのインストールは成功です.

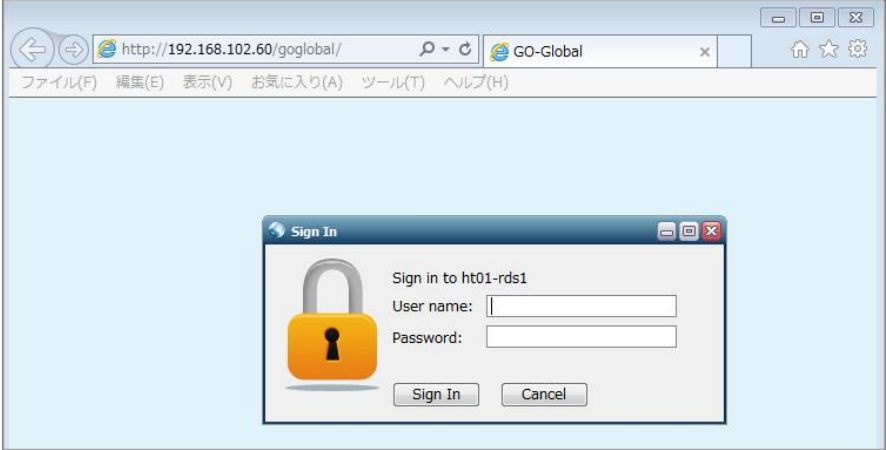

Last reviewed: May 26, 2015 Status: DRAFT Ref: NONE Copyright © 2015 kitASP Corporation